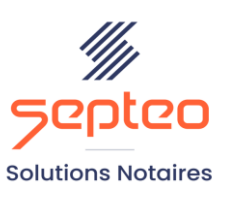

N° de déclaration<br>d'existence 91 34 01603 34

Formation accessible à toute personne en situation de handicap, contact par mail à l'adresse : referenthandicapformation@genapi.fr Pour toute autre question : formation@genapi.fr

# **PROGRAMME de la FORMATION La création et la gestion des fiches clients et des fiches partenaires. 1 heure**

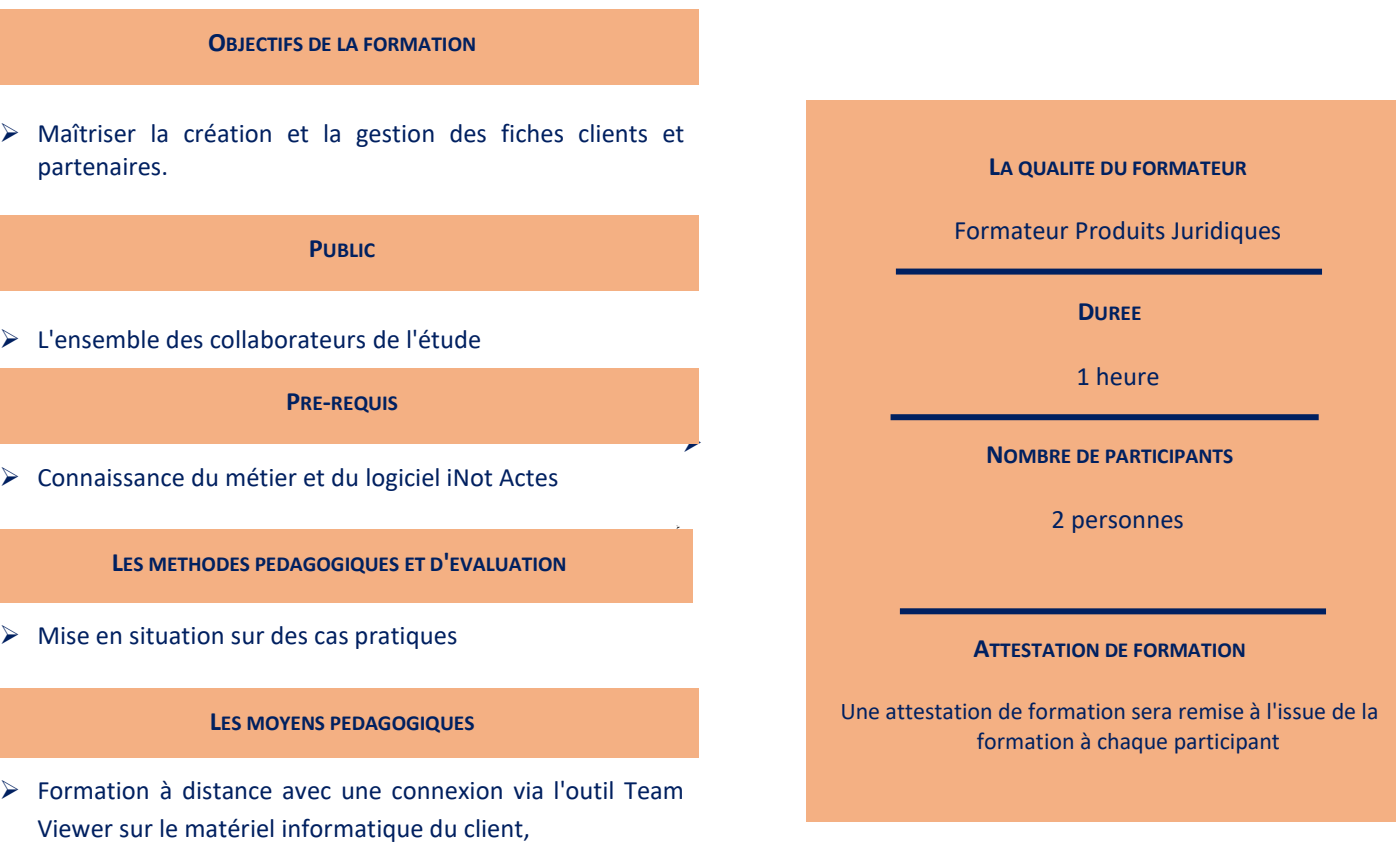

➢ Mise à disposition d'une documentation en ligne

*Le plan de formation pourra être adapté en fonction du niveau de connaissance des utilisateurs. A noter qu'un temps sera alloué pendant la formation à la signature des feuilles de présence et à la rédaction du rapport de formation.*

## **Programme**

#### **La création et la gestion des fiches clients et des fiches partenaires.**

## **I. La gestion des fiches clients.**

- 1. La recherche et la visualisation d'une fiche client: Recherche à partir de l'écran d'accueil et à partir du dossier.Visualisation de la fiche client en cliquant sur le libellé du nom du client. Visualisation par l'icône depuis le volet d'action.
- 2. La création et la suppression d'une fiche client: Création à partir de l'écran d'accueil et à partir du dossier. Rattachement d'un client à un dossier. La suppression d'une fiche client depuis le dossier et depuis l'écran d'accueil du volet d'action.
- 3. La modification de la fiche client: La modification d'une fiche client à partir de la fenêtre d'accueil du volet d'action et à partir du dossier. Savoir gérer le décès d'un client. La modification de l'état marital, du régime matrimonial ou l'ajout d'un historique marital ou préciser en instance de divorce dans un fiche client. La mise à jour des coordonnées sur la fiche du conjoint: adresse, adresse d'imposition, téléphone domicile. La suppression de l'état marital. Le lien direct avec les pages jaunes. Savoir changer l'ordre des comparants. La rectification du type de client (changement de nature).
- 4. Le rattachement de documents à une fiche client (de type carte d'identité, RIB, contrat de mariage, ...) et la visualisation des documents scannés et rattachés à la fiche client.
- 5. Les fonctionnalités du menu AUTRES de la fiche client.
- 6. La création de la fiche client par l'import des données d'un généalogiste.

### **II. La gestion des fiches partenaires.**

- 1. La recherche et la visualisation d'une fiche partenaire: Recherche à partir de l'écran d'accueil et à partir du dossier. Visualisation de la fiche partenaire en cliquant sur le libellé du nom du partenaire. Visualisation par l'icône depuis le volet d'action.
- 2. La création et la suppression d'une fiche partenaire: Création à partir de l'écran d'accueil et à partir du dossier. Rattachement d'un partenaire à un dossier. La suppression d'une fiche partenaire depuis le dossier et depuis l'écran d'accueil du volet d'action.
- 3. La modification de la fiche partenaire: La modification d'une fiche partenaire à partir de la fenêtre d'accueil du volet d'action et à partir du dossier. La création d'une catégorie de partenaires. Savoir changer l'ordre des partenaires. La rectification du type de partenaire.
- 4. Les options de la fiche partenaire.
- 5. Le rattachement de documents à une fiche partenaire et la visualisation des documents scannés et rattachés à la fiche partenaire.